# HP Select Identity Software

## Universal Connector

Connector Version: 3.61

Installation and Configuration Guide

Document Release Date: September 2007 Software Release Date: September 2007

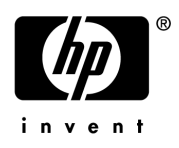

### Legal Notices

### **Warranty**

The only warranties for HP products and services are set forth in the express warranty statements accompanying such products and services. Nothing herein should be construed as constituting an additional warranty. HP shall not be liable for technical or editorial errors or omissions contained herein.

The information contained herein is subject to change without notice.

### Restricted Rights Legend

Confidential computer software. Valid license from HP required for possession, use or copying. Consistent with FAR 12.211 and 12.212, Commercial Computer Software, Computer Software Documentation, and Technical Data for Commercial Items are licensed to the U.S. Government under vendor's standard commercial license.

### Copyright Notices

© Copyright 2006-2007 Hewlett-Packard Development Company, L.P.

This product includes software developed by the Apache Software Foundation (http://www.apache.org/). Portions Copyright © 1999-2003 The Apache Software Foundation. All rights reserved.

Select Identity uses software from the Apache Jakarta Project including:

- Commons-beanutils
- Commons-collections
- Commons-logging
- Commons-digester
- Commons-httpclient
- Element Construction Set (ecs)
- Jakarta-poi
- Jakarta-regexp
- Logging Services (log4j)

Additional third party software used by Select Identity includes:

- JasperReports developed by SourceForge
- iText (for JasperReports) developed by SourceForge
- BeanShell
- Xalan from the Apache XML Project
- Xerces from the Apache XML Project
- Java API for XML Processing from the Apache XML Project
- SOAP developed by the Apache Software Foundation
- JavaMail from SUN Reference Implementation
- Java Secure Socket Extension (JSSE) from SUN Reference Implementation
- Java Cryptography Extension (JCE) from SUN Reference Implementation
- JavaBeans Activation Framework (JAF) from SUN Reference Implementation
- OpenSPML Toolkit from OpenSPML.org
- JGraph developed by JGraph
- Hibernate from Hibernate.org
- BouncyCastle engine for keystore management, bouncycastle.org

This product includes software developed by Teodor Danciu (http://jasperreports.sourceforge.net). Portions Copyright © 2001-2004 Teodor Danciu (teodord@users.sourceforge.net). All rights reserved.

Portions Copyright © 1994-2004 Sun Microsystems, Inc. All Rights Reserved.

This product includes software developed by the Waveset Technologies, Inc. (www.waveset.com). Portions Copyright © 2003 Waveset Technologies, Inc. 6034 West Courtyard Drive, Suite 210, Austin, Texas 78730. All rights reserved.

Portions Copyright © 2001-2004, Gaudenz Alder. All rights reserved.

### Trademark Notices

AMD and the AMD logo are trademarks of Advanced Micro Devices, Inc.

Intel and Pentium are trademarks or registered trademarks of Intel Corporation in the United States, other countries, or both.

JAVA™ is a US trademark of Sun Microsystems, Inc.

Microsoft® and Windows® are U.S. registered trademarks of Microsoft Corporation.

Oracle® is a registered US trademark of Oracle Corporation, Redwood City, California

UNIX® is a registered trademark of The Open Group.

### Support

You can visit the HP software support web site at:

### **http://www.hp.com/go/hpsoftwaresupport**

HP Software online support provides an efficient way to access interactive technical support tools. As a valued support customer, you can benefit by using the support site to:

- Search for knowledge documents of interest
- Submit and track support cases and enhancement requests
- Download software patches
- Manage support contracts
- Look up HP support contacts
- Review information about available services
- Enter into discussions with other software customers
- Research and register for software training

Most of the support areas require that you register as an HP Passport user and sign in. Many also require an active support contract.

To find more information about support access levels, go to:

**http://h20230.www2.hp.com/new\_access\_levels.jsp**

# Contents

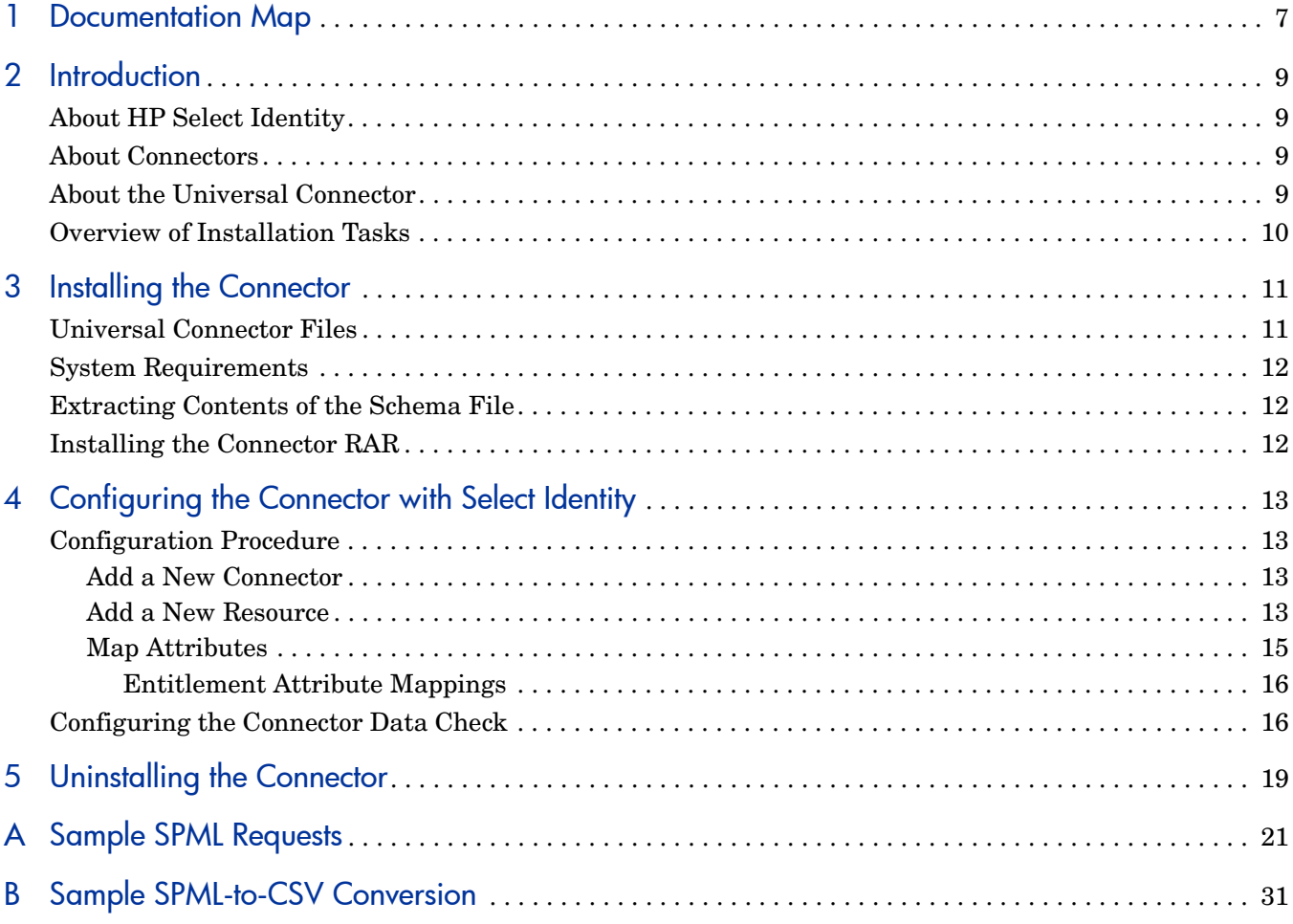

# <span id="page-6-0"></span>1 Documentation Map

This chapter describes the organization of HP Select Identity connector documentation and provides necessary information on how to use the documentation set to install and configure the connectors.

Figure 1 illustrates the documentation map for Select Identity connector. For a list of available product documentation, refer to the table 1.

### **Figure 1 Documentation Map**

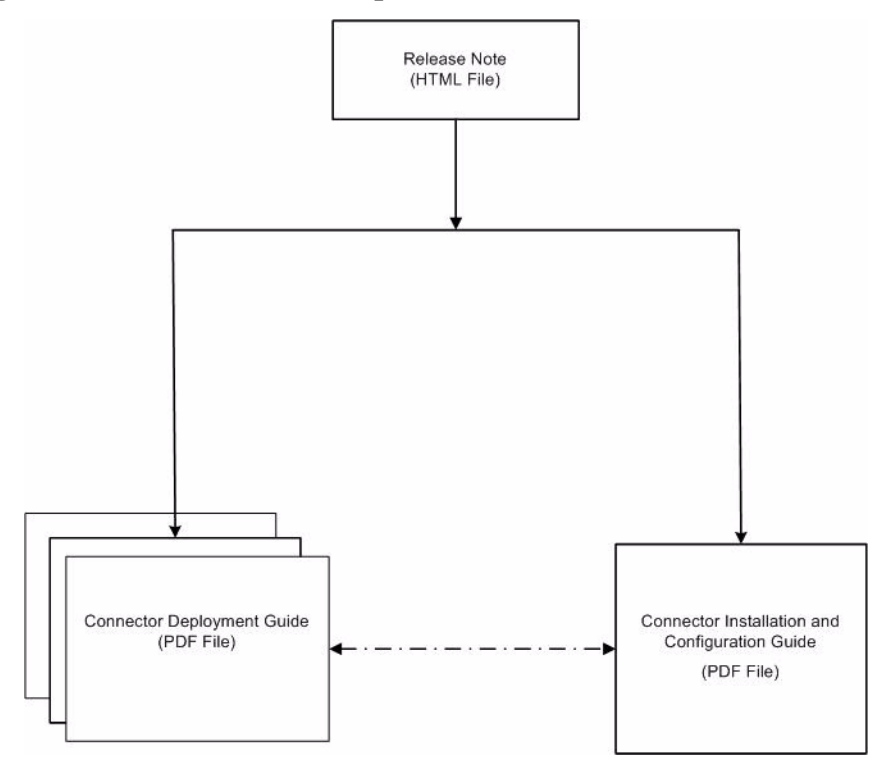

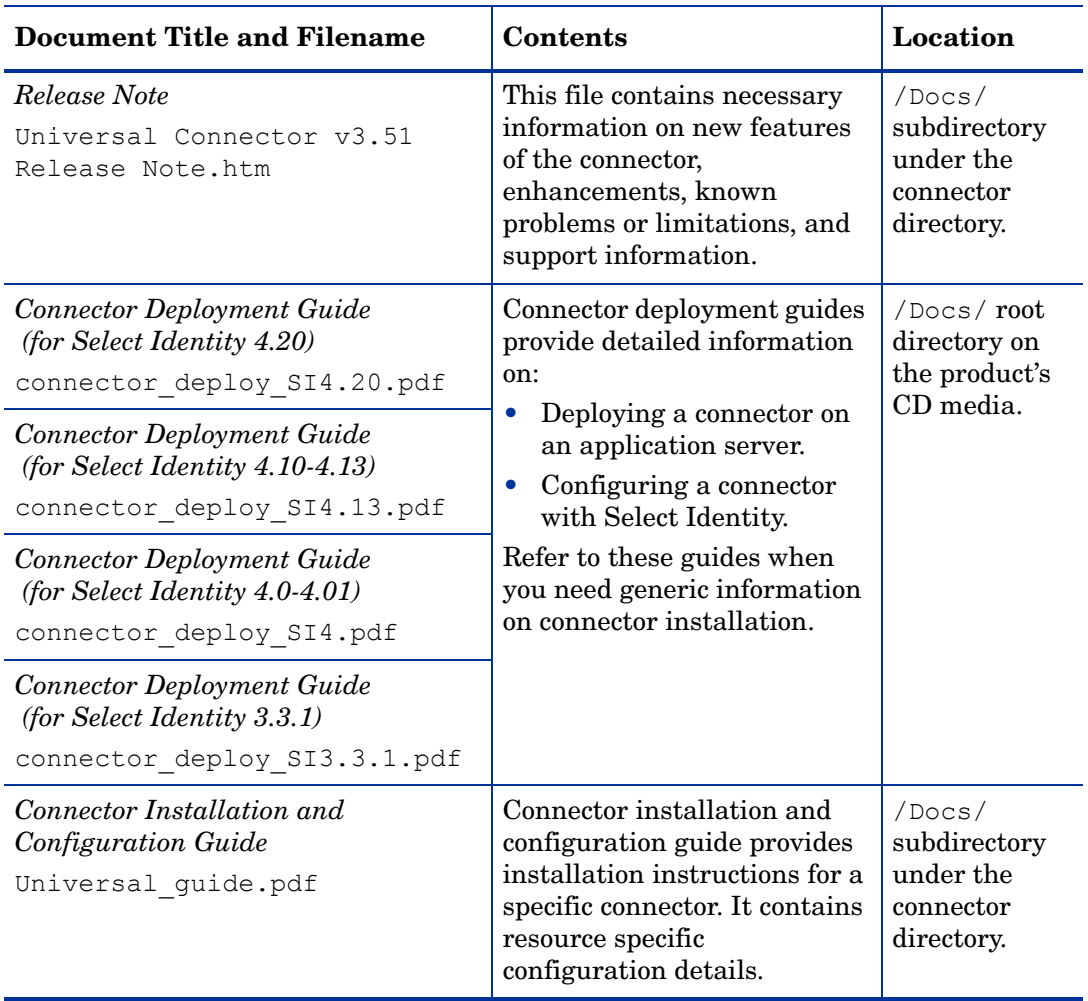

### **Table 1 Connector Documentation**

## <span id="page-8-0"></span>2 Introduction

This chapter gives an overview of the HP Select Identity and the Universal connector. At the end of this chapter, you will be able to know about:

- The benefits of HP Select Identity.
- The role of a connector.
- The Universal connector.

## <span id="page-8-1"></span>About HP Select Identity

HP Select Identity provides a new approach to identity management. It helps you manage the entire identity lifecycle of an enterprise application. Select Identity helps you automate the process of provisioning and managing user accounts and access privileges across platforms, applications, and corporate boundaries. Select Identity communicates with the enterprise information system through connectors, and automates the tasks of identity management. The enterprise information system, which is also referred to as **resource**, can be a database, a directory service, or an ERP package, among many others.

## <span id="page-8-2"></span>About Connectors

You can establish a connection between a resource and Select Identity by using a connector. A connector is resource specific. It is installed on the system where Select Identity is installed. The combination of Select Identity and connector helps you perform a set of tasks on the resource to manage identity. A connector can be **unidirectional** or **bidirectional**. A unidirectional connector helps you manage identities from Select Identity, but if any change takes place in resource, it cannot communicate that back to Select Identity. On the other hand, a bidirectional connector can reflect the changes made on resource back to Select Identity. This property of bidirectional connectors is known as **reverse synchronization**.

## <span id="page-8-3"></span>About the Universal Connector

The Universal connector enables Select Identity to generate a request and write the request to a file or email message for each provisioning task performed on the Select Identity user interface. The resulting request is, by default, in SPML format, though you can specify the format of the request by passing a parameter to the connector and providing an XSL translation file. This is useful, for example, if you need to create a CSV request. The connector also works as a NULL connector, producing no output. This functionality can be used to track user attributes.

The Universal connector enables Select Identity to perform the following tasks:

- Add, update, and remove users
- Enable and disable users
- Reset user passwords
- Expire and reactivate user passwords
- Grant and revoke entitlements to and from users

The Universal connector can be used with Select Identity 3.3.1-4.20.

## <span id="page-9-0"></span>Overview of Installation Tasks

Before you start installing the connector, you must ensure that system requirements and all the installation prerequisites are met. Refer to the Table 2 for an overview of installation tasks.

| <b>Task Number</b>          | <b>Task Name</b>                                                                                                    | Reference                                                         |
|-----------------------------|----------------------------------------------------------------------------------------------------|-------------------------------------------------------------------|
| 1                           | Install the connector on the<br>Select Identity server.                                                                                                   | See Installing the Connector on<br>page 11.                       |
|                             | Meet the system<br>requirements.                                                                                                    | See System Requirements on<br>page 12.                            |
|                             | Extract contents of<br>the Schema file (file<br>that contains the<br>mapping files for the<br>connector) to location<br>on the Select Identity<br>server. | See Extracting Contents of the<br>Schema File on page 12.         |
|                             | Install the Resource<br><b>Adapter Archive</b><br>(RAR) of the<br>connector on an<br>application server.                                                  | See Installing the Connector RAR<br>on page 12.                   |
| $\mathcal{D}_{\mathcal{L}}$ | Configure the connector with<br>the Select Identity server.                                                                                               | See Configuring the Connector<br>with Select Identity on page 13. |

**Table 2 Organization of Tasks**

# <span id="page-10-2"></span><span id="page-10-0"></span>3 Installing the Connector

This chapter elaborates the procedure to install Universal connector on Select Identity server. At the end of this chapter, you will know about

- Software requirements to install the Universal connector.
- Prerequisite conditions to install Universal connector.
- Procedure to install Universal connector.

## <span id="page-10-1"></span>Universal Connector Files

The Universal connector is packaged in the following files in the Universal Connector directory on the Select Identity Connector CD:

| <b>Serial</b><br><b>Number</b> | <b>File Name</b>                                                                                 | <b>Description</b>                                                                            |
|--------------------------------|--------------------------------------------------------------------------------------------------|-----------------------------------------------------------------------------------------------|
|                                | UniversalConnector 420.r <br>ar for WebSphere<br>UniversalConnector 420WL<br>9. rar for WebLogic | The Resource Adapter Archive (RAR)<br>file contains the connector binaries.                   |
|                                | UnivConnectorSchema.jar                                                                          | The Schema file contains the contains<br>the default attribute mappings for the<br>connector. |

**Table 3 Universal Connector Files**

## <span id="page-11-3"></span><span id="page-11-0"></span>System Requirements

The Universal connector is supported in the following environment:

| <b>Select Identity Version</b> | <b>Application Server</b>                                                                               | <b>Database</b>                        |
|--------------------------------|----------------------------------------------------------------------------------------------------|----------------------------------------|
| 3.3.1                          | WebLogic 8.1.4 on Windows<br>2003                                                                       | Microsoft SQL Server 2000              |
|                                | WebLogic 8.1.4 on Solaris 9                                                                             | Oracle 9i                              |
|                                | WebLogic 8.1.4 on Red Hat<br>Enterprise Linux 3.0                                                       | Oracle 9i                              |
|                                | WebLogic $8.1.4$ on HP-UX $11i$                                                                         | Oracle 9i                              |
|                                | WebSphere 5.1.1 on Solaris 9                                                                            | DB2 8.2 (or DB2 8.1 Service<br>Pack 7) |
| $4.0 - 4.20$                   | The Universal connector is supported on all the platform<br>configurations of Select Identity 4.0-4.20. |                                        |

**Table 4 Platform Matrix for Universal connector**

## <span id="page-11-4"></span><span id="page-11-1"></span>Extracting Contents of the Schema File

The Schema file of the connector contains necessary mapping information to map resource attributes to Select Identity. Extract contents of the UnivConnectorSchema.jar file to a directory that is in the application server CLASSPATH. Refer to the *HP Select Identity Connector Deployment Guide* for detailed instruction to extract contents of the Schema file.

## <span id="page-11-5"></span><span id="page-11-2"></span>Installing the Connector RAR

To install the RAR file of the connector (such as UniversalConnector\_420.rar) on the Select Identity server, you must copy the file to a local subdirectory on the Select Identity server, and then deploy on the application server. Refer to the *HP Select Identity Connector Deployment Guide* for detailed information on deploying a RAR file on an application server.

While deploying the RAR on WebSphere, enter the JNDI Pool Name as **eis/UniversalConnector**.

After deploying the connector RAR on application server, you must configure Universal connector with Select Identity. Refer to [Configuring the Connector with Select Identity on](#page-12-4)  [page 13](#page-12-4) for configuration steps.

# <span id="page-12-4"></span><span id="page-12-0"></span>4 Configuring the Connector with Select Identity

This chapter describes the procedure to configure the Universal connector with Select Identity. At the end of this chapter, you will know the procedure to configure the Universal connector with Select Identity.

## <span id="page-12-1"></span>Configuration Procedure

After you deploy the connector RAR on application server, you must configure the connector with Select Identity. Perform the following steps to configure the Universal connector with Select Identity.

- 1 [Add a New Connector](#page-12-2)
- 2 [Add a New Resource](#page-12-3)
- 3 [Map Attributes](#page-14-0)

### <span id="page-12-2"></span>Add a New Connector

Add a new connector in Select Identity by using the user interface. While adding the connector, do the following:

- In the Connector Name text box, specify a name for the connector.
- In the Pool Name text box, enter **eis/UniversalConnector**.
- Select No for the Mapper Available section.

Refer to the *HP Select Identity Connector Deployment Guide* for detailed information on adding a new connector in Select Identity.

### <span id="page-12-3"></span>Add a New Resource

Add a new resource in Select Identity that uses the newly added connector. Refer to the *HP Select Identity Connector Deployment Guide* for detailed instructions on adding a resource in Select Identity.

Refer to the following table while entering the parameters in the Basic Information and the Access Information pages:

| <b>Field Name</b>       | <b>Sample Values</b> | <b>Description</b>                                                                                                    | Comment                                                |
|-------------------------|----------------------|----------------------------------------------------------------------------------------------------|--------------------------------------------------------|
| Resource Name           | Universal_connector  | Name of the target<br>resource.                                                                                                    |                                                        |
| <b>Connector Name</b>   | <b>ASCII</b>         | The newly deployed<br>connector.                                                                                                    | Known as Resource<br>Type on Select<br>Identity 3.3.1. |
| Authoritative<br>Source | N <sub>o</sub>       | Whether this<br>resource is a system<br>that is considered to<br>be the authoritative<br>source for user data<br>in your environment.<br>You must specify No<br>because the<br>connector cannot<br>synchronize account<br>data with the Select<br>Identity server. |                                                        |
| Associate to Group      | Selected             | Whether the system<br>uses the concept of<br>groups. For the<br>Universal connector,<br>select this option.                                                                                                    | Applicable only on<br>Select Identity 3.3.1.           |
| File                    | $C:\ump\request.txt$ | The path to the file<br>that will be<br>generated. Specify a<br>value in this field<br>only if you wish to<br>generate a file.                                                                                                    |                                                        |
| Mail To                 | admin@abc.com        | The email address to<br>which the request is<br>sent. Specify a value<br>in this field only if<br>you wish to send an<br>email.                                                                                                    |                                                        |

**Table 5 Resource Configuration Parameters** 

| <b>Field Name</b>   | <b>Sample Values</b>         | <b>Description</b>                                                                                                | Comment |
|---------------------|------------------------------|----------------------------------------------------------------------------------------------------|---------|
| Mail Subject        | <b>Provisioning Request</b>  | The subject of the<br>email message.<br>Specify a value in<br>this field only if you<br>wish to send an<br>email. |         |
| <b>XSLT</b> File    | SPML-CSV.xsl                 | Name of the XSL<br>file, if you wish to<br>create a file that is<br>not formatted using<br>SPML.                  |         |
| <b>Mapping File</b> | UnivConnectorMapping.<br>xml | Location of the<br>connector mapping<br>file.                                                                     |         |

**Table 5 Resource Configuration Parameters (cont'd)**

### <span id="page-14-0"></span>Map Attributes

After successfully adding a resource for the Universal connector, you must map the resource attributes to Select Identity attributes. Refer to the *HP Select Identity Connector Deployment Guide* for information on mapping and creating attributes. While mapping attributes, refer to the following table for resource specific mapping information.

| <b>Select Identity Resource Attribute</b> | <b>Request Attribute</b> |
|-------------------------------------------|--------------------------|
| User Name                                 | userName                 |
| Password                                  | password                 |
| Person Number                             | userId                   |
| Home Directory                            | directory                |
| <b>First Name</b>                         | firstName                |
| Last Name                                 | lastName                 |
| Middle Name                               | middleName               |
| [First Name] [Middle Name] [Last<br>Name] | fullName                 |
| Email                                     | email                    |
| Department                                | department               |
| Title                                     | title                    |
| Company                                   | company                  |
| PhBus                                     | busPhone                 |

**Table 6 Universal Connector Mapping Information**

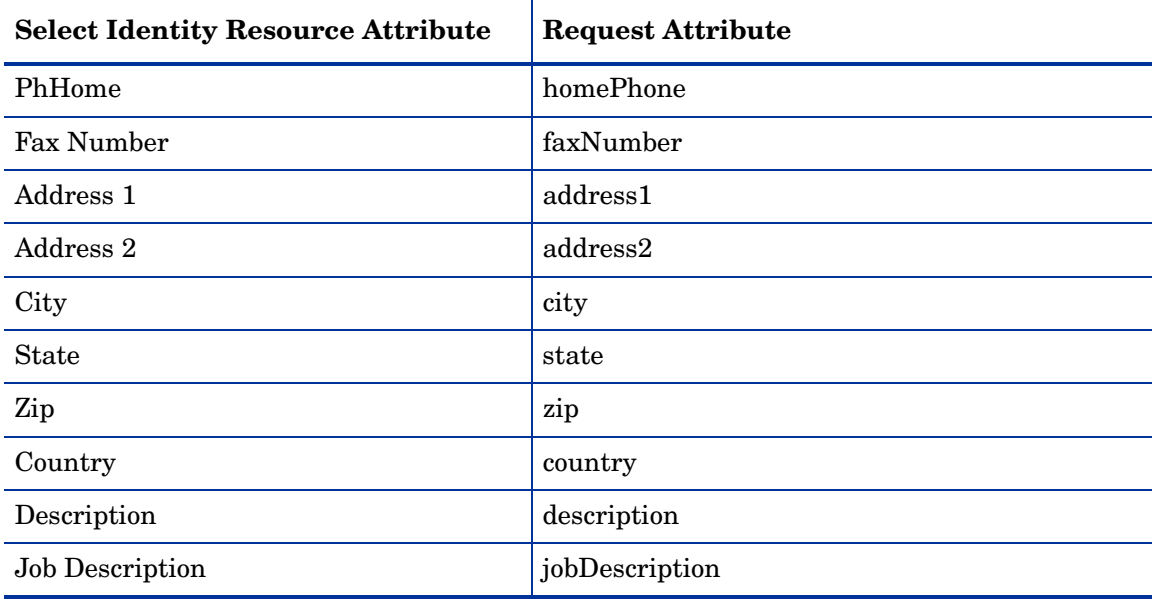

### **Table 6 Universal Connector Mapping Information (cont'd)**

### <span id="page-15-0"></span>Entitlement Attribute Mappings

The following entitlements are mapped by default in the connector's mapping file:

- Administrators
- Backup Operators
- Guests
- Network Configuration Operators
- Power Users
- Remote Desktop Users
- Replicator
- Users
- Debugger Users
- HelpServicesGroup

You can edit the XML mapping file (or create a new one) to reflect a new set of entilements.

After mapping the attributes, you can use the connector to create a service, or you can associate the connector with an existing service. Refer to the *Service Studio* chapter of the *HP Select Identity Administration Online Help* for information on Select Identity services.

## <span id="page-15-1"></span>Configuring the Connector Data Check

In order to enable the Connector to work properly when you add users, you also need to configure data check for the connector. This way the connector will perform data check to see if a user exists already, then the connector decides if it needs to modify the user or create a new user.

Perform the following steps to configure the connector data check:

1 Create table *UniversalStore* in an existing database with the script below:

```
CREATE TABLE UniversalStore
\left(KEYVALUE VARCHAR2(64 BYTE) Not NULL,
SAVE PATH VARCHAR2(256 BYTE) Not NULL,
CREATE_DATE DATE,
ACTION_TYPE INTEGER,
ID INTEGER Not NULL Primary key
)
```
2 Define ID number increment strategy for the ID item in the *UniversalStore* table with the following script:

*On Oracle*: Use the sequence

CREATE SEQUENCE RECORD\_ID

START WITH 1

INCREMENT BY 1

MINVALUE 1

NOCACHE

NOCYCLE

NOORDER

*On SQL Server*: Define the ID column as the increment column.

3 Configure data access information in the schema file UniversalConfig.properties (which is present in UnivConnectorSchema.jar file) as shown in the sample below:

#JDBC info

jdbc.datasource=*jdbc/TruAccess*

jdbc.databaseType=*oracle*

# <span id="page-18-0"></span>5 Uninstalling the Connector

If you want to uninstall a connector from Select Identity, perform the following steps:

- Remove all resource dependencies.
- Delete the connector from Select Identity.
- Delete the connector from application server.

See *HP Select Identity Connector Deployment Guide* for more information on deleting the connector from application server and Select Identity.

## <span id="page-20-0"></span>A Sample SPML Requests

The following are the sample requests generated for most of the user provisioning operations invoked from the Select Identity interface. Use these samples to create an XSL file that will translate output files that are in a format other than SPML.

### • Create user This generates one addRequest that contains all attributes of the user.

```
<spml:addRequest xmlns:spml='urn:oasis:names:tc:SPML:1:0' 
xmlns:dsml='urn:oasis:names:tc:DSML:2:0:core'>
   <spml:operationalAttributes>
     <dsml:attr name='urn:trulogica:concero:2.0#date'>
       <dsml:value>Mon Aug 01 15:28:03 CDT 2005</dsml:value>
     </dsml:attr>
   </spml:operationalAttributes>
   <spml:identifier type='urn:oasis:names:tc:SPML:1:0#GUID'>
     <spml:id>Aug0101</spml:id>
   </spml:identifier>
   <spml:attributes>
     <dsml:attr name='password'>
       <dsml:value>Welcome</dsml:value>
     </dsml:attr>
     <dsml:attr name='userName'>
       <dsml:value>Aug0101</dsml:value>
     </dsml:attr>
     <dsml:attr name='busPhone'>
       <dsml:value>1234</dsml:value>
     </dsml:attr>
     <dsml:attr name='address1'>
       <dsml:value>XYZ Building</dsml:value>
     </dsml:attr>
     <dsml:attr name='homePhone'>
       <dsml:value>5678</dsml:value>
     </dsml:attr>
     <dsml:attr name='firstName'>
       <dsml:value>abc</dsml:value>
     </dsml:attr>
     <dsml:attr name='department'>
       <dsml:value>PQR</dsml:value>
     </dsml:attr>
     <dsml:attr name='company'>
       <dsml:value>HP</dsml:value>
     </dsml:attr>
     <dsml:attr name='lastName'>
       <dsml:value>Aug0101LN</dsml:value>
     </dsml:attr>
     <dsml:attr name='address2'>
       <dsml:value>OMB </dsml:value>
```

```
 </dsml:attr>
     <dsml:attr name='country'>
       <dsml:value>ABC</dsml:value>
     </dsml:attr>
     <dsml:attr name='fullName'>
       <dsml:value>domino Aug0101LN</dsml:value>
     </dsml:attr>
     <dsml:attr name='jobDescription'>
       <dsml:value>ABCD</dsml:value>
     </dsml:attr>
     <dsml:attr name='state'>
       <dsml:value>EFGH</dsml:value>
     </dsml:attr>
     <dsml:attr name='email'>
       <dsml:value>Aug0101@hp.com</dsml:value>
     </dsml:attr>
     <dsml:attr name='zip'>
       <dsml:value>00000</dsml:value>
     </dsml:attr>
     <dsml:attr name='city'>
       <dsml:value>Xyz</dsml:value>
     </dsml:attr>
   </spml:attributes>
</spml:addRequest>
```
#### • Update user attributes This generates one modifyRequest.

```
<spml:modifyRequest xmlns:spml='urn:oasis:names:tc:SPML:1:0' 
xmlns:dsml='urn:oasis:names:tc:DSML:2:0:core'>
   <spml:operationalAttributes>
     <dsml:attr name='urn:trulogica:concero:2.0#date'>
       <dsml:value>Mon Aug 01 15:36:39 CDT 2005</dsml:value>
     </dsml:attr>
   </spml:operationalAttributes>
   <spml:identifier type='urn:oasis:names:tc:SPML:1:0#GUID'>
     <spml:id>Aug0101</spml:id>
   </spml:identifier>
   <spml:modifications>
     <dsml:modification name='password' operation='replace'>
       <dsml:value>Welcome</dsml:value>
     </dsml:modification>
     <dsml:modification name='busPhone' operation='replace'>
       <dsml:value>1234</dsml:value>
     </dsml:modification>
     <dsml:modification name='address1' operation='replace'>
       <dsml:value>Ijkl</dsml:value>
     </dsml:modification>
     <dsml:modification name='homePhone' operation='replace'>
       <dsml:value>2345</dsml:value>
     </dsml:modification>
     <dsml:modification name='firstName' operation='replace'>
       <dsml:value>domino</dsml:value>
     </dsml:modification>
     <dsml:modification name='department' operation='replace'>
       <dsml:value>PQR</dsml:value>
```

```
 </dsml:modification>
     <dsml:modification name='company' operation='replace'>
       <dsml:value>HP</dsml:value>
     </dsml:modification>
     <dsml:modification name='lastName' operation='replace'>
       <dsml:value>Aug0101LN</dsml:value>
     </dsml:modification>
     <dsml:modification name='address2' operation='replace'>
       <dsml:value>123 XYZ</dsml:value>
     </dsml:modification>
     <dsml:modification name='country' operation='replace'>
       <dsml:value>XYZ</dsml:value>
     </dsml:modification>
     <dsml:modification name='fullName' operation='replace'>
       <dsml:value>domino Aug0101LN</dsml:value>
     </dsml:modification>
     <dsml:modification name='jobDescription' 
     operation='replace'>
       <dsml:value>WXYZ</dsml:value>
     </dsml:modification>
     <dsml:modification name='state' operation='replace'>
       <dsml:value>EFG</dsml:value>
     </dsml:modification>
     <dsml:modification name='email' operation='replace'>
       <dsml:value>Aug0101@hp.com</dsml:value>
     </dsml:modification>
     <dsml:modification name='zip' operation='replace'>
       <dsml:value>00000</dsml:value>
     </dsml:modification>
     <dsml:modification name='city' operation='replace'>
       <dsml:value>XYZ</dsml:value>
     </dsml:modification>
   </spml:modifications>
</spml:modifyRequest>
```
### • Reset password

This generates one extendedRequest with the urn:trulogica:concero:2.0#resetPassword operation and the newPassword attribute to which the new password value is assigned.

```
<spml:extendedRequest xmlns:spml='urn:oasis:names:tc:SPML:1:0' 
xmlns:dsml='urn:oasis:names:tc:DSML:2:0:core'>
   <spml:operationalAttributes>
     <dsml:attr name='urn:trulogica:concero:2.0#date'>
       <dsml:value>Mon Aug 01 16:25:09 CDT 2005</dsml:value>
     </dsml:attr>
   </spml:operationalAttributes>
   <spml:identifier type='urn:oasis:names:tc:SPML:1:0#GUID'>
     <spml:id>Aug0101</spml:id>
   </spml:identifier>
   <spml:providerIdentifier 
   providerIDType='urn:oasis:names:tc:SPML:1:0#URN'>
     <spml:providerID>urn:trulogica:concero:2.0#connector</
     spml:providerID>
   </spml:providerIdentifier>
```

```
 <spml:operationIdentifier 
   operationIDType='urn:oasis:names:tc:SPML:1:0#URN'>
     <spml:operationID>urn:trulogica:concero:2.0#resetPassword</
     spml:operationID>
   </spml:operationIdentifier>
   <spml:attributes>
     <dsml:attr name='urn:trulogica:concero:2.0#newPassword'>
       <dsml:value>Welcome</dsml:value>
     </dsml:attr>
   </spml:attributes>
</spml:extendedRequest>
```
### • Disable all services

This generates one extendedRequest that includes the urn:trulogica:concero:2.0#disable operation.

```
<spml:extendedRequest xmlns:spml='urn:oasis:names:tc:SPML:1:0' 
xmlns:dsml='urn:oasis:names:tc:DSML:2:0:core'>
   <spml:operationalAttributes>
     <dsml:attr name='urn:trulogica:concero:2.0#date'>
       <dsml:value>Mon Aug 01 16:19:37 CDT 2005</dsml:value>
     </dsml:attr>
   </spml:operationalAttributes>
   <spml:identifier type='urn:oasis:names:tc:SPML:1:0#GUID'>
     <spml:id>Aug0101</spml:id>
   </spml:identifier>
   <spml:providerIdentifier 
   providerIDType='urn:oasis:names:tc:SPML:1:0#URN'>
     <spml:providerID>urn:trulogica:concero:2.0#connector</
     spml:providerID>
   </spml:providerIdentifier>
   <spml:operationIdentifier 
   operationIDType='urn:oasis:names:tc:SPML:1:0#URN'>
     <spml:operationID>urn:trulogica:concero:2.0#disable</
     spml:operationID>
   </spml:operationIdentifier>
</spml:extendedRequest>
```
### • Enable all services

```
This generates one extendedRequest that includes the 
urn:trulogica:concero:2.0#enable operation.
<spml:extendedRequest xmlns:spml='urn:oasis:names:tc:SPML:1:0' 
xmlns:dsml='urn:oasis:names:tc:DSML:2:0:core'>
```

```
 <spml:operationalAttributes>
```

```
 <dsml:attr name='urn:trulogica:concero:2.0#date'>
  <dsml:value>Mon Aug 01 16:23:37 CDT 2005</dsml:value>
```

```
 </dsml:attr>
```
</spml:operationalAttributes>

```
 <spml:identifier type='urn:oasis:names:tc:SPML:1:0#GUID'>
   <spml:id>Aug0101</spml:id>
```
- </spml:identifier>
- <spml:providerIdentifier
- providerIDType='urn:oasis:names:tc:SPML:1:0#URN'>
- <spml:providerID>urn:trulogica:concero:2.0#connector</ spml:providerID>
- </spml:providerIdentifier>

```
 <spml:operationIdentifier 
   operationIDType='urn:oasis:names:tc:SPML:1:0#URN'>
     <spml:operationID>urn:trulogica:concero:2.0#enable</
     spml:operationID>
   </spml:operationIdentifier>
</spml:extendedRequest>
```
#### • Modify user entitlements

This generates one modifyRequest for user attributes followed by a modifyRequest for each of the entitlements that was changed.

```
<spml:modifyRequest xmlns:spml='urn:oasis:names:tc:SPML:1:0' 
xmlns:dsml='urn:oasis:names:tc:DSML:2:0:core'>
   <spml:operationalAttributes>
     <dsml:attr name='urn:trulogica:concero:2.0#date'>
       <dsml:value>Mon Aug 01 15:36:39 CDT 2005</dsml:value>
     </dsml:attr>
   </spml:operationalAttributes>
   <spml:identifier type='urn:oasis:names:tc:SPML:1:0#GUID'>
     <spml:id>Aug0101</spml:id>
   </spml:identifier>
   <spml:modifications>
     <dsml:modification name='password' operation='replace'>
       <dsml:value>Welcome</dsml:value>
     </dsml:modification>
     <dsml:modification name='busPhone' operation='replace'>
       <dsml:value>123456</dsml:value>
     </dsml:modification>
     <dsml:modification name='address1' operation='replace'>
       <dsml:value>ABCD</dsml:value>
     </dsml:modification>
     <dsml:modification name='homePhone' operation='replace'>
       <dsml:value>12345</dsml:value>
     </dsml:modification>
     <dsml:modification name='firstName' operation='replace'>
       <dsml:value>domino</dsml:value>
     </dsml:modification>
     <dsml:modification name='department' operation='replace'>
       <dsml:value>PQR</dsml:value>
     </dsml:modification>
     <dsml:modification name='company' operation='replace'>
       <dsml:value>HP</dsml:value>
     </dsml:modification>
     <dsml:modification name='lastName' operation='replace'>
       <dsml:value>Aug0101LN</dsml:value>
     </dsml:modification>
     <dsml:modification name='address2' operation='replace'>
       <dsml:value>123 XYZ</dsml:value>
     </dsml:modification>
     <dsml:modification name='country' operation='replace'>
       <dsml:value>ABC</dsml:value>
     </dsml:modification>
     <dsml:modification name='fullName' operation='replace'>
       <dsml:value>domino Aug0101LN</dsml:value>
     </dsml:modification>
```

```
 <dsml:modification name='jobDescription' 
     operation='replace'>
       <dsml:value>EFG</dsml:value>
     </dsml:modification>
     <dsml:modification name='state' operation='replace'>
       <dsml:value>IJK</dsml:value>
     </dsml:modification>
     <dsml:modification name='email' operation='replace'>
       <dsml:value>Aug0101@hp.com</dsml:value>
     </dsml:modification>
     <dsml:modification name='zip' operation='replace'>
       <dsml:value>00000</dsml:value>
     </dsml:modification>
     <dsml:modification name='city' operation='replace'>
       <dsml:value>MNO</dsml:value>
     </dsml:modification>
   </spml:modifications>
</spml:modifyRequest>
```
### • Remove the Administrator entitlement This generates one modifyRequest that deletes the entitlement.

```
<spml:modifyRequest xmlns:spml='urn:oasis:names:tc:SPML:1:0' 
xmlns:dsml='urn:oasis:names:tc:DSML:2:0:core'>
   <spml:operationalAttributes>
     <dsml:attr name='urn:trulogica:concero:2.0#date'>
       <dsml:value>Mon Aug 01 16:27:33 CDT 2005</dsml:value>
     </dsml:attr>
   </spml:operationalAttributes>
   <spml:identifier type='urn:oasis:names:tc:SPML:1:0#GUID'>
     <spml:id>Aug0101</spml:id>
   </spml:identifier>
   <spml:modifications>
     <dsml:modification name='urn:trulogica:concero:2.0#groups' 
     operation='delete'>
       <dsml:value>Administrators</dsml:value>
     </dsml:modification>
   </spml:modifications>
</spml:modifyRequest>
```
### • Add Backup Operators entitlement This generates one modifyRequest that adds the entitlement.

```
<spml:modifyRequest xmlns:spml='urn:oasis:names:tc:SPML:1:0' 
xmlns:dsml='urn:oasis:names:tc:DSML:2:0:core'>
   <spml:operationalAttributes>
     <dsml:attr name='urn:trulogica:concero:2.0#date'>
       <dsml:value>Mon Aug 01 16:33:37 CDT 2005</dsml:value>
     </dsml:attr>
   </spml:operationalAttributes>
   <spml:identifier type='urn:oasis:names:tc:SPML:1:0#GUID'>
     <spml:id>Aug0101</spml:id>
   </spml:identifier>
   <spml:modifications>
     <dsml:modification name='urn:trulogica:concero:2.0#groups' 
     operation='add'>
       <dsml:value>Backup Operators</dsml:value>
```

```
 </dsml:modification>
   </spml:modifications>
</spml:modifyRequest>
```
• Delete user (terminate user) This generates a deleteRequest.

```
<spml:deleteRequest xmlns:spml='urn:oasis:names:tc:SPML:1:0' 
xmlns:dsml='urn:oasis:names:tc:DSML:2:0:core'>
   <spml:operationalAttributes>
     <dsml:attr name='urn:trulogica:concero:2.0#date'>
       <dsml:value>Mon Aug 01 16:27:33 CDT 2005</dsml:value>
     </dsml:attr>
   </spml:operationalAttributes>
   <spml:identifier type='urn:oasis:names:tc:SPML:1:0#GUID'>
     <spml:id>Aug0104</spml:id>
   </spml:identifier>
</spml:deleteRequest>
```
• Add user with Debugger Users and Guests entitlements This generates one addRequest followed by two modifyRequests, one for each entitlement added.

```
<spml:addRequest xmlns:spml='urn:oasis:names:tc:SPML:1:0' 
xmlns:dsml='urn:oasis:names:tc:DSML:2:0:core'>
   <spml:operationalAttributes>
     <dsml:attr name='urn:trulogica:concero:2.0#date'>
       <dsml:value>Mon Aug 01 23:35:34 CDT 2005</dsml:value>
     </dsml:attr>
   </spml:operationalAttributes>
   <spml:identifier type='urn:oasis:names:tc:SPML:1:0#GUID'>
     <spml:id>Aug0104</spml:id>
   </spml:identifier>
   <spml:attributes>
     <dsml:attr name='password'>
       <dsml:value>Welcome</dsml:value>
     </dsml:attr>
     <dsml:attr name='userName'>
       <dsml:value>Aug0104</dsml:value>
     </dsml:attr>
     <dsml:attr name='fullName'>
       <dsml:value>Aug0104FN Aug0104FN</dsml:value>
     </dsml:attr>
     <dsml:attr name='firstName'>
       <dsml:value>Aug0104FN</dsml:value>
     </dsml:attr>
     <dsml:attr name='city'>
       <dsml:value>WXYZ</dsml:value>
     </dsml:attr>
     <dsml:attr name='lastName'>
       <dsml:value>Aug0104FN</dsml:value>
     </dsml:attr>
   </spml:attributes>
</spml:addRequest>
```

```
<spml:modifyRequest xmlns:spml='urn:oasis:names:tc:SPML:1:0' 
xmlns:dsml='urn:oasis:names:tc:DSML:2:0:core'>
```

```
 <spml:operationalAttributes>
     <dsml:attr name='urn:trulogica:concero:2.0#date'>
       <dsml:value>Mon Aug 01 23:35:35 CDT 2005</dsml:value>
     </dsml:attr>
   </spml:operationalAttributes>
   <spml:identifier type='urn:oasis:names:tc:SPML:1:0#GUID'>
     <spml:id>Aug0104</spml:id>
   </spml:identifier>
   <spml:modifications>
     <dsml:modification name='urn:trulogica:concero:2.0#groups' 
     operation='add'>
       <dsml:value>Debugger Users</dsml:value>
     </dsml:modification>
   </spml:modifications>
</spml:modifyRequest>
<spml:modifyRequest xmlns:spml='urn:oasis:names:tc:SPML:1:0' 
xmlns:dsml='urn:oasis:names:tc:DSML:2:0:core'>
   <spml:operationalAttributes>
     <dsml:attr name='urn:trulogica:concero:2.0#date'>
       <dsml:value>Mon Aug 01 23:35:35 CDT 2005</dsml:value>
     </dsml:attr>
   </spml:operationalAttributes>
   <spml:identifier type='urn:oasis:names:tc:SPML:1:0#GUID'>
     <spml:id>Aug0104</spml:id>
   </spml:identifier>
   <spml:modifications>
     <dsml:modification name='urn:trulogica:concero:2.0#groups' 
     operation='add'>
       <dsml:value>Guests</dsml:value>
     </dsml:modification>
   </spml:modifications>
</spml:modifyRequest>
```
### • Delete Service membership

This generates one modifyRequest that deletes the entitlement for each of the user's entitlements, followed by one deleteRequest.

```
<spml:modifyRequest xmlns:spml='urn:oasis:names:tc:SPML:1:0' 
xmlns:dsml='urn:oasis:names:tc:DSML:2:0:core'>
   <spml:operationalAttributes>
     <dsml:attr name='urn:trulogica:concero:2.0#date'>
       <dsml:value>Mon Aug 01 16:27:33 CDT 2005</dsml:value>
     </dsml:attr>
   </spml:operationalAttributes>
   <spml:identifier type='urn:oasis:names:tc:SPML:1:0#GUID'>
     <spml:id>Aug0101</spml:id>
   </spml:identifier>
   <spml:modifications>
     <dsml:modification name='urn:trulogica:concero:2.0#groups' 
     operation='delete'>
       <dsml:value>Administrators</dsml:value>
     </dsml:modification>
   </spml:modifications>
</spml:modifyRequest>
```

```
<spml:modifyRequest xmlns:spml='urn:oasis:names:tc:SPML:1:0' 
xmlns:dsml='urn:oasis:names:tc:DSML:2:0:core'>
   <spml:operationalAttributes>
     <dsml:attr name='urn:trulogica:concero:2.0#date'>
       <dsml:value>Mon Aug 01 16:27:33 CDT 2005</dsml:value>
     </dsml:attr>
   </spml:operationalAttributes>
   <spml:identifier type='urn:oasis:names:tc:SPML:1:0#GUID'>
     <spml:id>Aug0101</spml:id>
   </spml:identifier>
   <spml:modifications>
     <dsml:modification name='urn:trulogica:concero:2.0#groups' 
     operation='delete'>
       <dsml:value>Debugger Users</dsml:value>
     </dsml:modification>
   </spml:modifications>
</spml:modifyRequest>
<spml:modifyRequest xmlns:spml='urn:oasis:names:tc:SPML:1:0' 
xmlns:dsml='urn:oasis:names:tc:DSML:2:0:core'>
   <spml:operationalAttributes>
     <dsml:attr name='urn:trulogica:concero:2.0#date'>
       <dsml:value>Mon Aug 01 16:27:33 CDT 2005</dsml:value>
     </dsml:attr>
   </spml:operationalAttributes>
   <spml:identifier type='urn:oasis:names:tc:SPML:1:0#GUID'>
     <spml:id>Aug0101</spml:id>
   </spml:identifier>
   <spml:modifications>
     <dsml:modification name='urn:trulogica:concero:2.0#groups'
     operation='delete'>
       <dsml:value>Power Users</dsml:value>
     </dsml:modification>
   </spml:modifications>
</spml:modifyRequest>
<spml:deleteRequest xmlns:spml='urn:oasis:names:tc:SPML:1:0' 
xmlns:dsml='urn:oasis:names:tc:DSML:2:0:core'>
   <spml:operationalAttributes>
     <dsml:attr name='urn:trulogica:concero:2.0#date'>
       <dsml:value>Mon Aug 01 16:27:33 CDT 2005</dsml:value>
     </dsml:attr>
   </spml:operationalAttributes>
   <spml:identifier type='urn:oasis:names:tc:SPML:1:0#GUID'>
     <spml:id>Aug0101</spml:id>
   </spml:identifier>
</spml:deleteRequest>
```
Sample SPML Requests 29

## <span id="page-30-0"></span>B Sample SPML-to-CSV Conversion

The UnivConnectorSchema.jar file provided with the connector contains a sample XSL file called SPML-CSV.xsl that converts SPML requests to entries in a CSV file. The following is the output of this XSL file for the operation requests generated by the connector.

Add a new user with two entitlements:

```
userAdd user032201 password="abc123",userName="user032201", 
country="MNO",fullName="user Test032201", 
email="user032201@hp.com",state="PQR",firstName="user", 
city="ABC",department="OVSI",company="HP",lastName="Test032201"
entAdd user032201 "Remote Desktop Users"
entAdd user032201 "Users"
```
• Modify user attributes, remove one entitlement, and add a new entitlement:

```
userModify user032201 password="abc123", busPhone="",
address1="",homePhone="",firstName="user",
department="HP OVSI", lastName="Changed", company="HP",
address2="", country="MNO", fullName="user Changed",
state="PQR",email="user032201@hp.com",zip="00000",city="ABC"
```
entAdd user032201 "Network Configuration Operators" entDelete user032201 "Users"

• Disable Service membership:

entDelete user032201 "Network Configuration Operators" entDelete user032201 "Remote Desktop Users"

• Enable Service membership:

entAdd user032201 "Network Configuration Operators" entAdd user032201 "Remote Desktop Users"

• Disable all services:

userDisable user032201

• Enable all Services:

userEnable user032201

• Delete Service membership:

```
entDelete user032201 "Network Configuration Operators"
entDelete user032201 "Remote Desktop Users"
userDelete user032201
```